### HOD modul - práce s podrobností dat

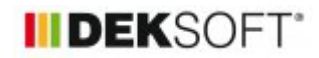

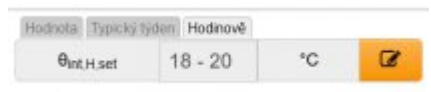

### 26. 1. 2023 | Autor: Ing. Martin Varga

V článku je vysvětlen rozdíl mezi 3-mi hlavními možnotmi jak zadat vstupy v HOD modulu a způsob práce se zadání vstupů. Tyto informace uvítate zejména v případě, pokud budete definovat vlastní vstupy a nevyužijete předdefinované profily, resp. položky v katalozích.

V souvislosti s HOD modulem výpočtu je otázkou, jakými způsoby lze vstupní data zadávat. Zejména s ohledem na podrobnosti.

V HOD modulu programu ENERGETIKA je u polí, kde to má smysl, možnost zadat vstupy 3 způsoby:

- **1) hodnotou**
- **2) typickým týdnem + funguje to ale vždy pouze v kombinaci s kalendářem ! (pak se zadají v**
- **3) hodinově**

Aktuální způsob zadání vyjadřeje aktivní "ouško" záložky u polí, kde tato možnost je k dispozici. Viz například vstupy v profilu užívání nebo v zadání:

Setkáme se také s formou roletky, kde atuální způsob zadání je vybrán v roletce:

#### **1) hodnotou:**

Při této volbě se pro všechny hodiny v roce počítá s touto jednou hodnotou zadanou přímo do tohoto pole (lze editovat).

Typicky například zadání požadované cílové teploty teploty na vytápění Theta,int,H,set (°C) v profilu užívání zóny:

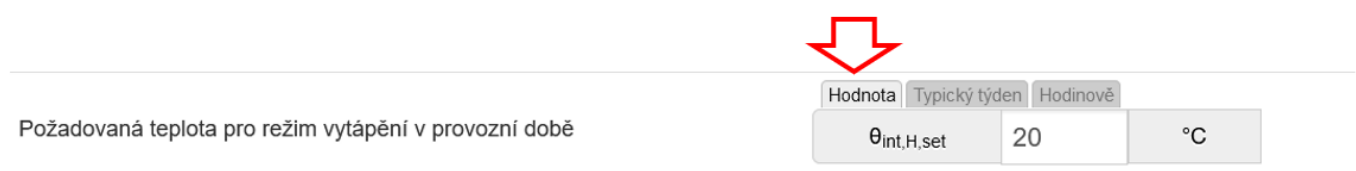

Nebo například zadání časového činitele provozu ft,vent (-) jednotky na podformuláři VZT jednotky:

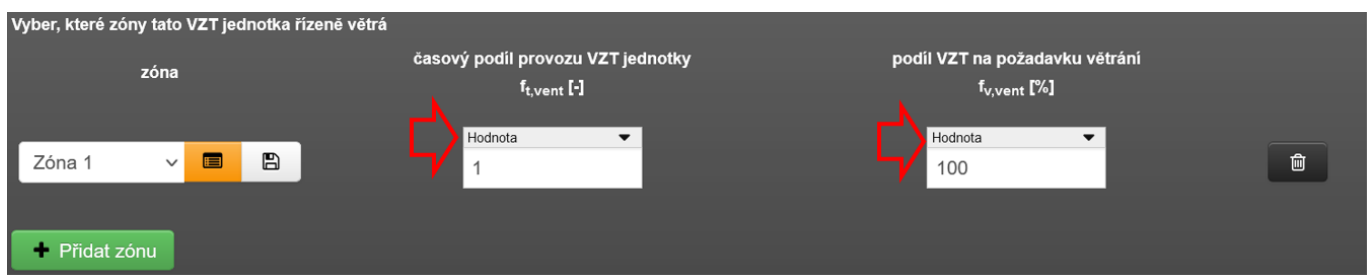

### **2) typickým týdnem + funguje to ale vždy pouze v kombinaci s kalendářem !**

Při této volbě je nutno definovat v modálním okně hodinové hodnoty pro typický týden a mimoprovozní den. V kombinaci s kalendářem, ve kterém jsou zadefinovány mimoprovozní dny to funguje takto:

Pro červeně vyznačené dny se uvažují hodinové vstupy příslušné pro daný typ dne (PO až NE) dle předepsaného typického týdne. Pro bílé označené dny v kalendáři se uvažují hodinové vstupy platné pro mimoprovozní den z modální okna typického týdne.

Typicky například zadání požadované cílové teploty teploty na vytápění Theta,int,H,set (°C) v profilu užívání zóny. Po uložení modálního okna se v pole objeví MIN-MAX hodnota ze všech hodin zadaných v typickém týdnu.

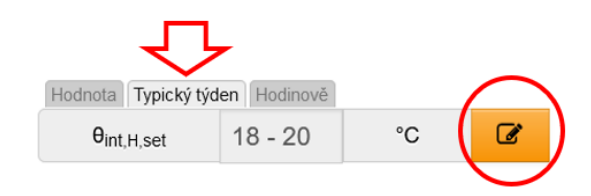

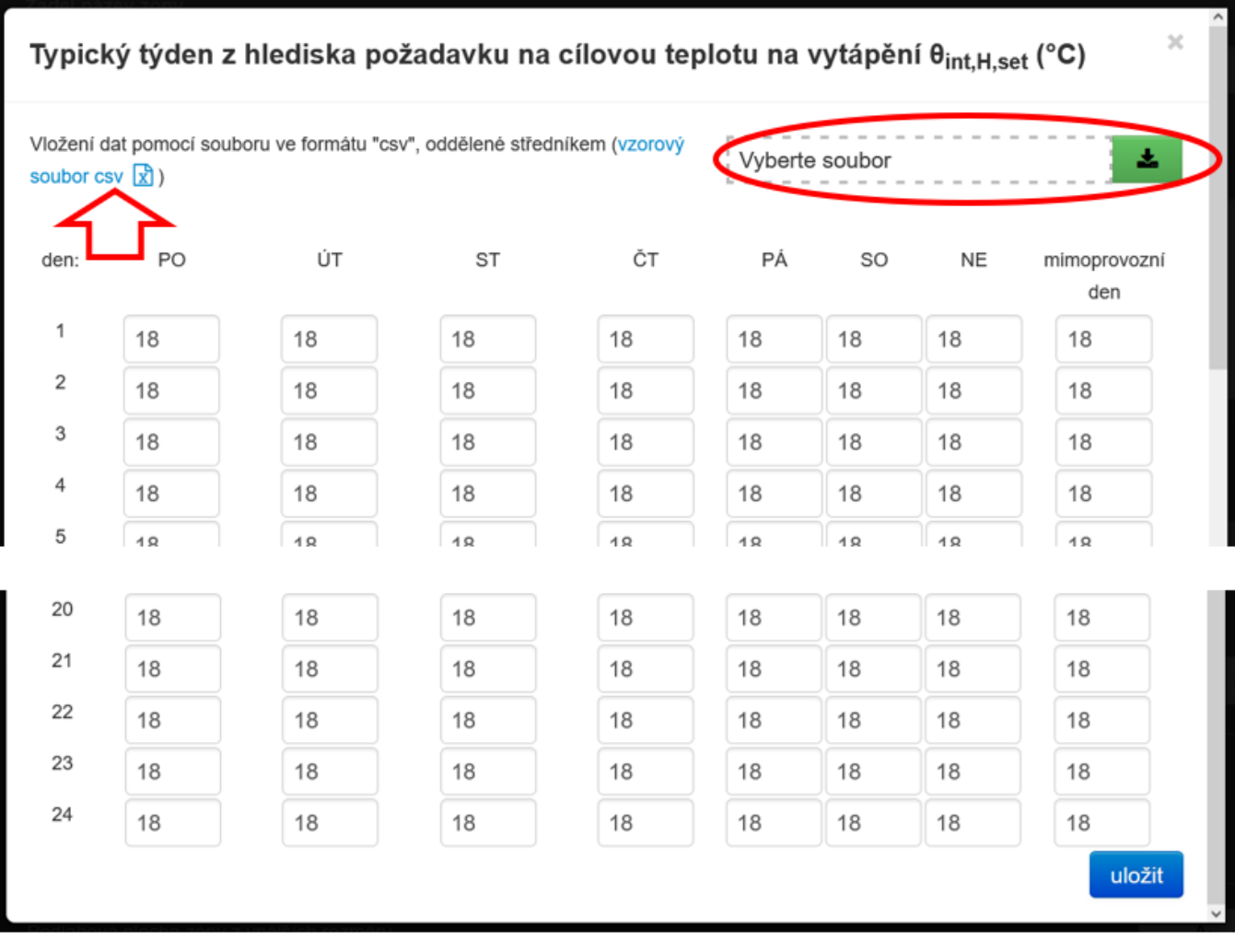

V modálním okně typického týdne je možno zadefinovat pro všechny hodiny v rámci dnů PO-NE + mimoprovozní den hodnoty. **Pokud je takto zadefinujeme, nesmíme zapomenou vžd ypoužít tlačítko uložit, aby se hodnoty po zavření modálu uložily!** Způsob zadání dat je v tomto případě logicky pomalejší než hodnotou (192 vs. 1 hodnota). Proto je zde možnost definovat týdenní vstup vždy ještě pomocí nahraného csv souboru, ve které je podstatně snažší tyto hodnoty zadat. V každém modálním okně je k dispozici ke stažení vzorový csv soubor "template.csv" pro typický týden. Vzor je obecný, takže lze použít pro modál typického týdne u jakéhokoliv pole zadání, kde je tato možnost vstupu k dispozici.

Ve souboru csv pro nahrání typického týdne je důležité řádně vyplnit hodnoty v buňkách B2:I25!

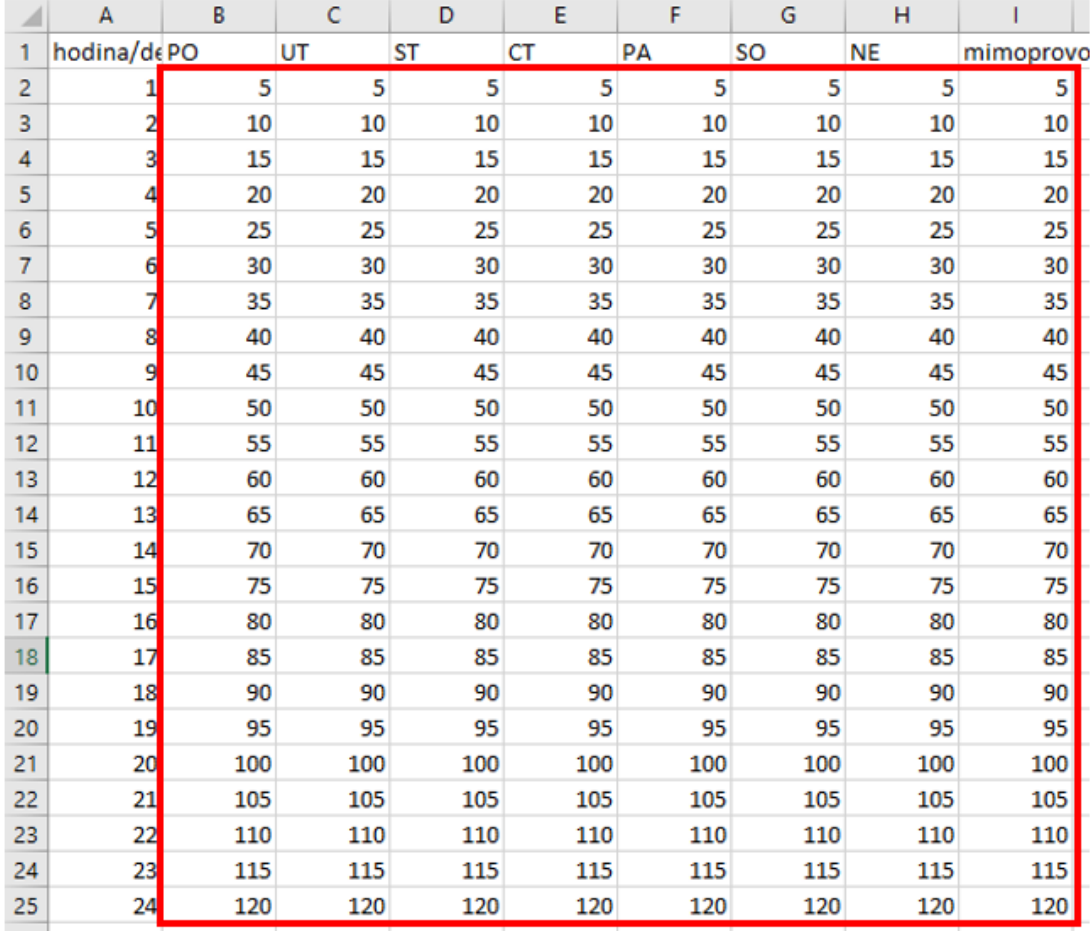

Samozřejmě, že zadání typického týdne funguje pouze v kombinaci kalendáře s typickým rokem. Ten je zpravidla součástí profilu užívání zóny nebo profilu potřeby TV nebo profilu požadavků na umělé osvětlení.

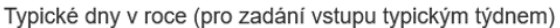

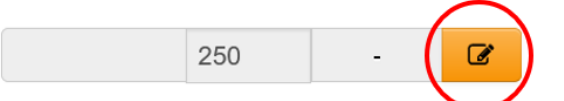

Pro například takto zadaný typický rok platí, že pro SO+NE+svátky platí vstupy z modálního okna typického týdne zadané pro mimoprovozní den. Pro ostaní dny v roce platí hodnoty platné pro daný typ dne z modálního okna typického týdne. Tzn. pro PO údaje z PO, pro ÚT údaje z ÚT atd.

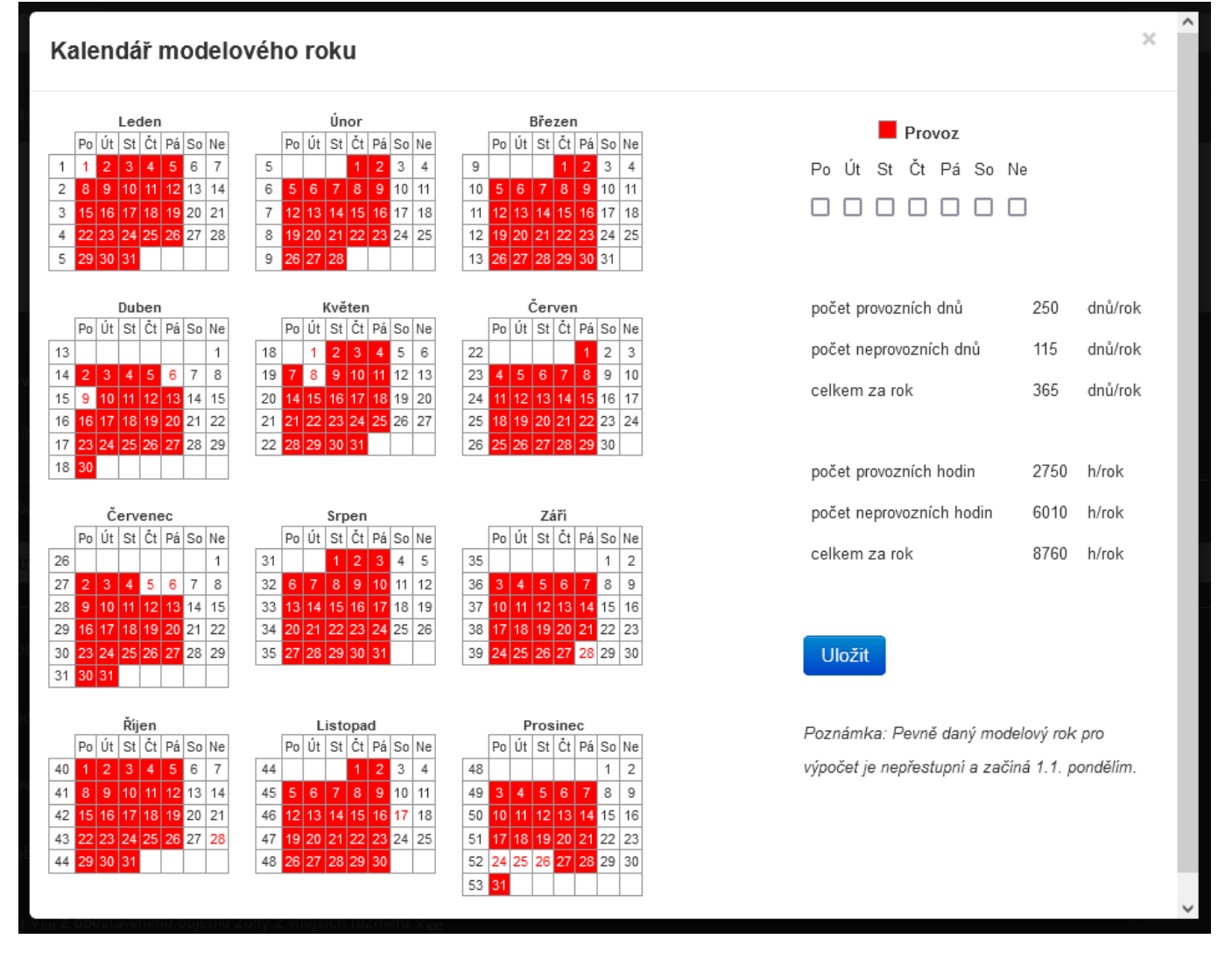

Pokud je zadání pomocí typickího týdne použite například zde u ft,vent (-), tak pro modální okno typického týdne zadaných hodnot ft,vent je vztažný kalendář vybrané zóny. V tomto případě zóny 1. Tzn. kalendář s typický rokem se nezadává vždy, pokud zadáváme typický týden, ale je platný pro více vstupů jednou zadáný v profilu užívání zóny.

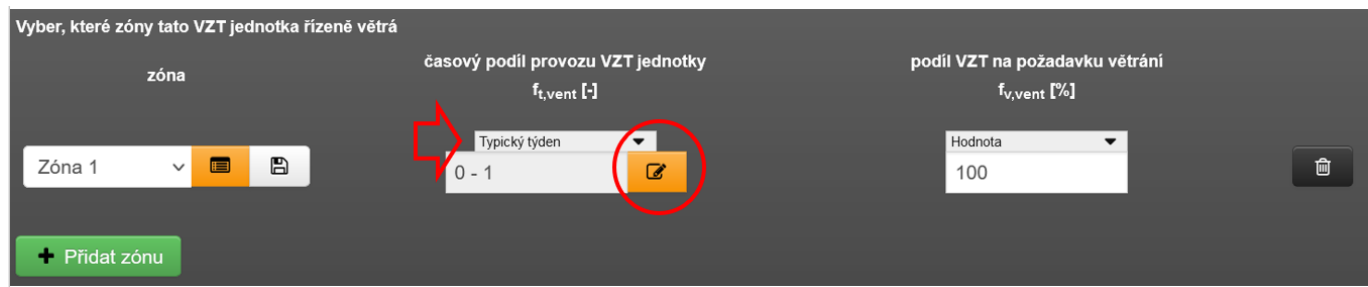

# **3) hodinově**

Při této volbě je nutno definovat v modálním okně hodinové hodnoty pro každou hodinu v roce. To si prakticky samozřejmě nelze představit. Takže zde ve 100% případech využijete zadání pomocí csv souboru.

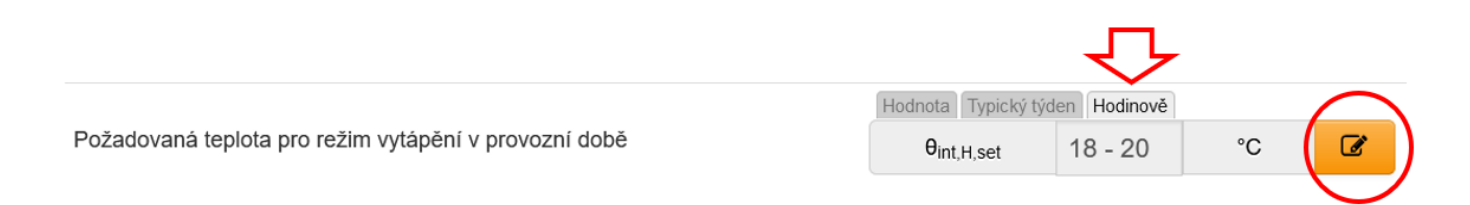

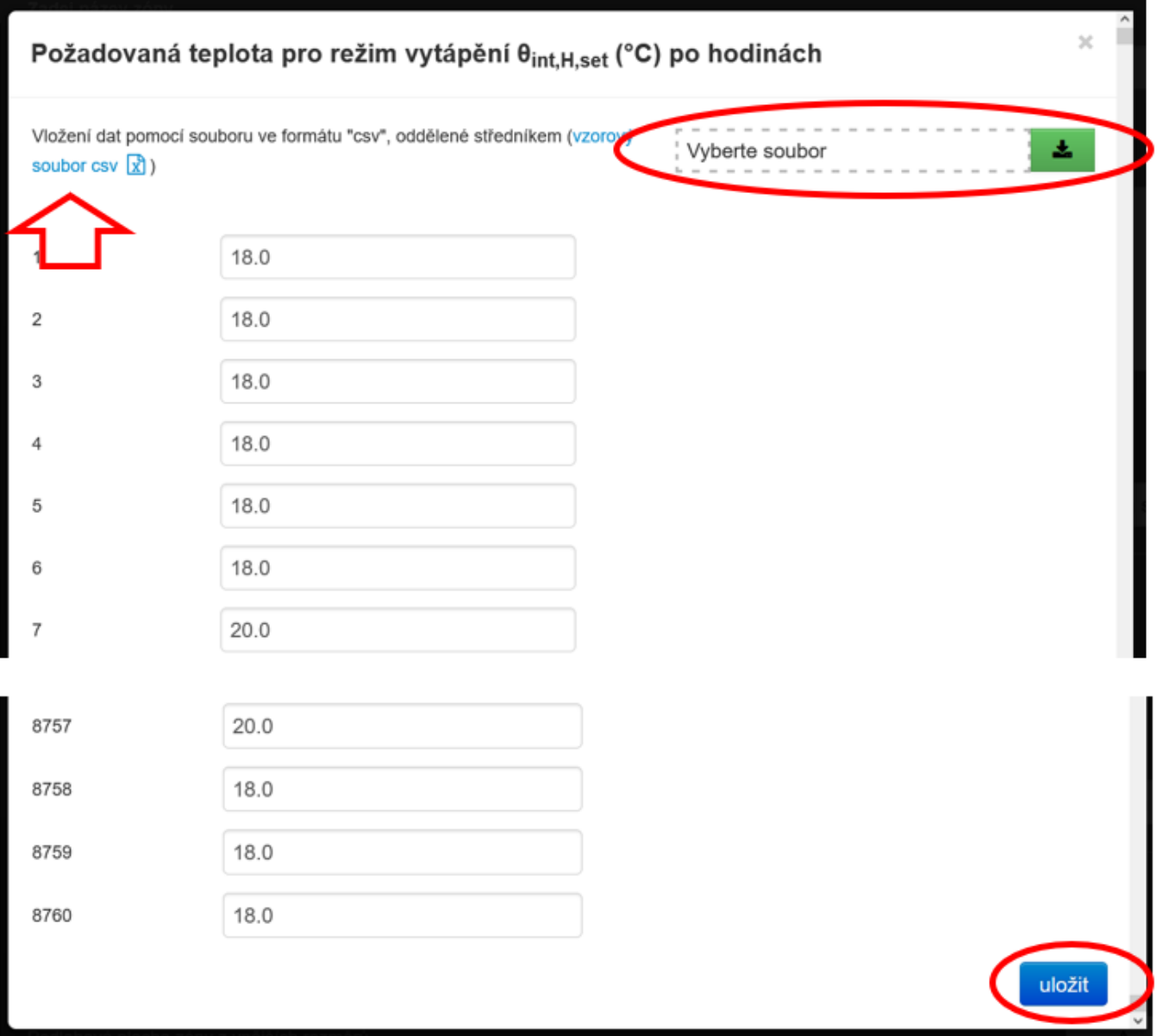

Ve souboru csv pro nahrání typického roku je důležité řádně vyplnit hodnoty v buňkách A1:A8760! Vzor je obecný, takže lze použít pro modál hodinových hodnot u jakéhokoliv pole zadání, kde je tato možnost vstupu k dispozici. Samozřejmě si je nutno vždy "pohlídat", zda-li výše hodnoty pro tento vstup jsou relevantní.

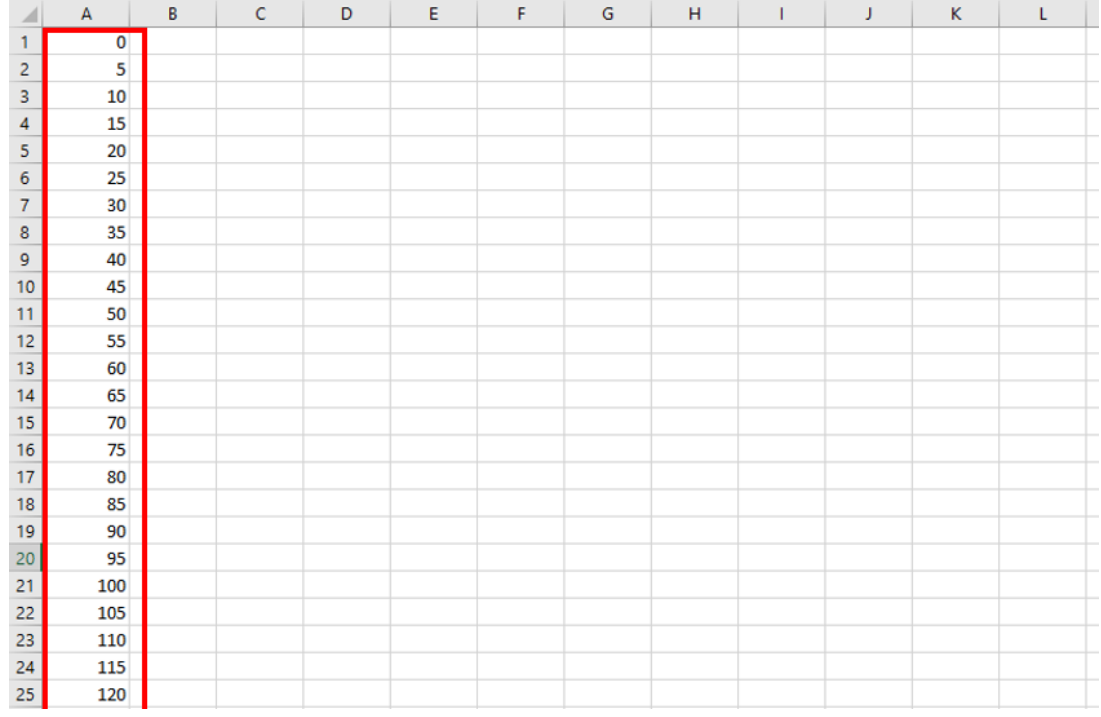

## **Budete-li používat při práci csv soubory, upozorňujeme na jejich specifika:**

- csv soubory mohou obsahovat pouze jeden list !
- csv soubory v případě desetinných čísel musí jako separátor mít desetinnou tečku nikoliv desetinou čárku !
- pro řádné nahrání hodnot do modální oken typického týdne nebo hodinově je nutno dodržet předespaný rozsah buněk ve vzoru (oblast), ze které se hodnoty z csv souboru nahrávají do modálního okna, resp. programu !
- práce se změnou desetinného separátoru v csv souboru (změna z desetinné čárky na tečku a naopak ) má svá specifika. V tomto odkazujeme na různá technická fóra. Jelikož tyto specifika jsou někdy velmi "tvrdohlavá", doporučují autoři programu v nastavení excelu standardně používát jako separátor desetinných míst tečku. Tím se velmi usnadní práce s csv soubory.
- csv soubory neobsahují vzorce, formáty buněk ani komenřáte atd.. Pamatujte prosím na to, pokud nějaké vstupy pomocí csv souboru byste si chtěli okomentovat atd. (při uložení csv souboru nejsou tyto informace uloženy!)
- Další informace o csv souborech najdete na různých technických fórech na internetu

<https://deksoft.eu/technicke-forum/technicka-knihovna/story-201>